# **RGB CCT DIM 3 in 1 Zigbee Remote**

# **Existed C** zigbee CE FC AROHS

**Function introduction** *Important: Read All Instructions Prior to Installation*

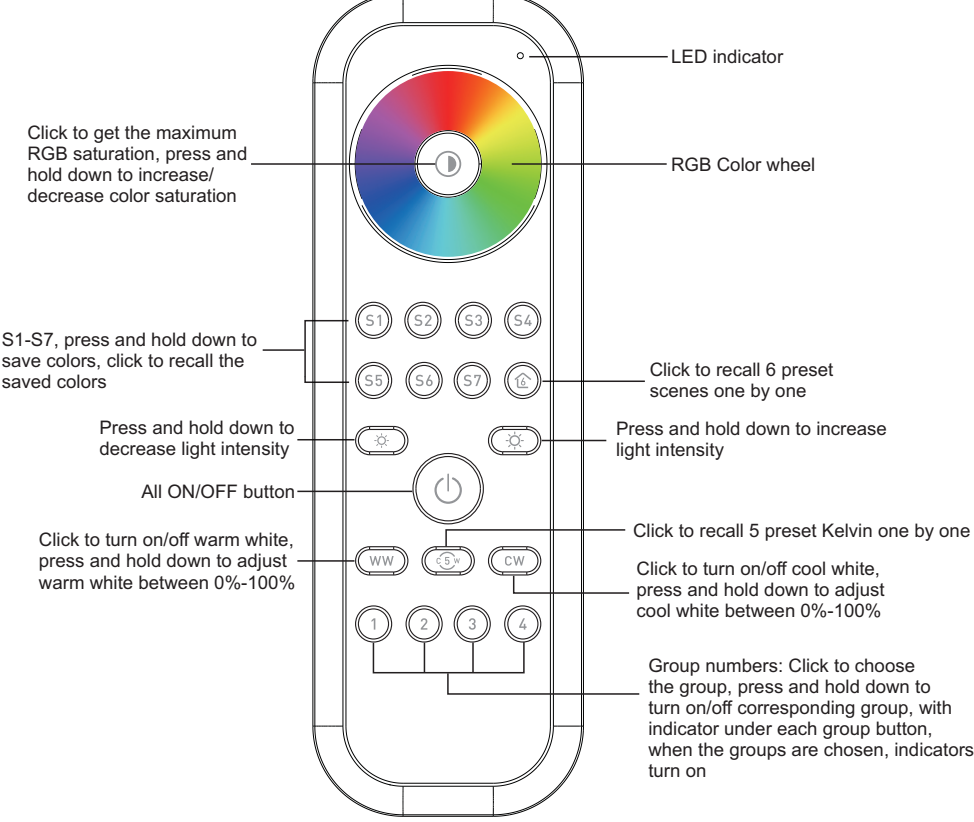

Front side

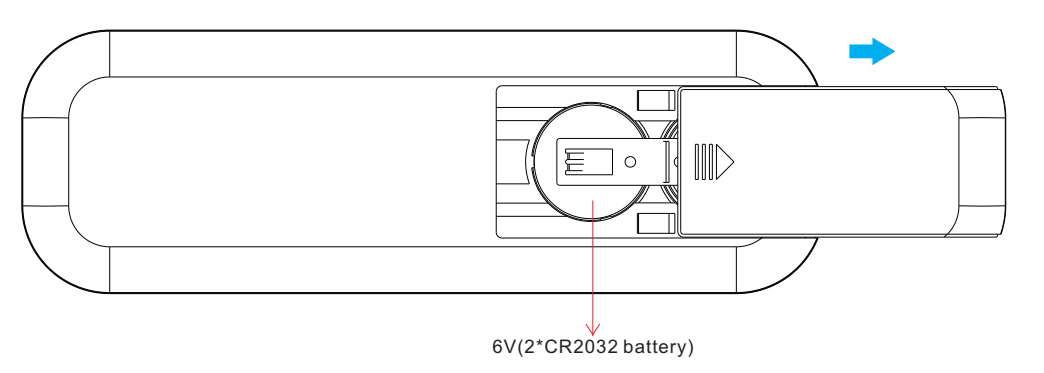

**Note:Before the first use, please remove the protective film on the battery.**

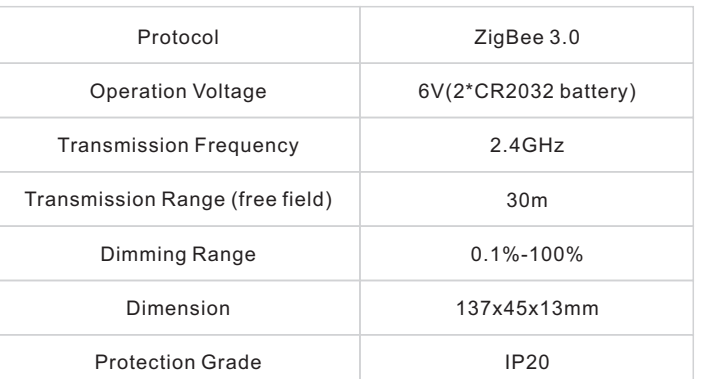

- ZigBee RGB+CCT+DIM remote based on ZigBee 3.0
- High sensitive & high stable touch color wheel, fast & precise color control
- Battery powered remote with low power consumption
- Enables to pair ZigBee lighting devices through touchlink commissioning
- Supports find and bind mode to pair with ZigBee lighting devices
- Supports 4 groups for binding max. 30 lighting devices
- With 6 preset scenes, 5 preset Kelvin, enables to save and recall 7 scenes
- Enables to adjust RGB color saturation
- 2.4 GHz global operation
- Transmission range up to 30m
- Compatible with universal ZigBee Gateway products
- Enables to bind and control universal DIM, CCT, RGB, RGBW and RGB+CCT zigbee lighting devices

#### **ZigBee Clusters Supported by This Remote Are As Follows:**

#### **Input clusters:**

**Product Data**

09.ZG2868.04841

• Basic • Power Configuration • Identify • Diagnostics

#### **Output clusters:**

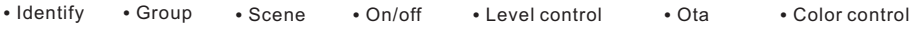

#### **Safety & Warnings**

• This device contains button lithium batteries that shall be stored and disposed properly. • DO NOT expose the device to moisture.

### **Operation**

**1.This ZigBee remote is a wireless transmitter that communicates with a variety of ZigBee compatible systems. This transmitter sends wireless radio signals that are used to remotely control a compatible system.**

**2.This ZigBee remote supports 4 groups for binding max. 30 lighting devices and enables to control DIM, CCT, RGB, RGBW and RGB+CCT zigbee lighting devices.**

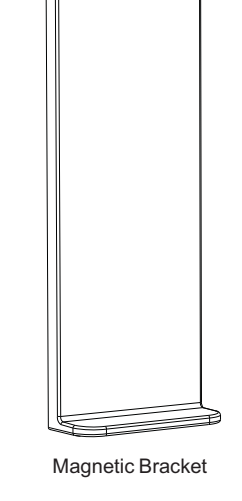

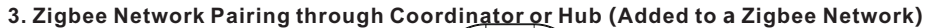

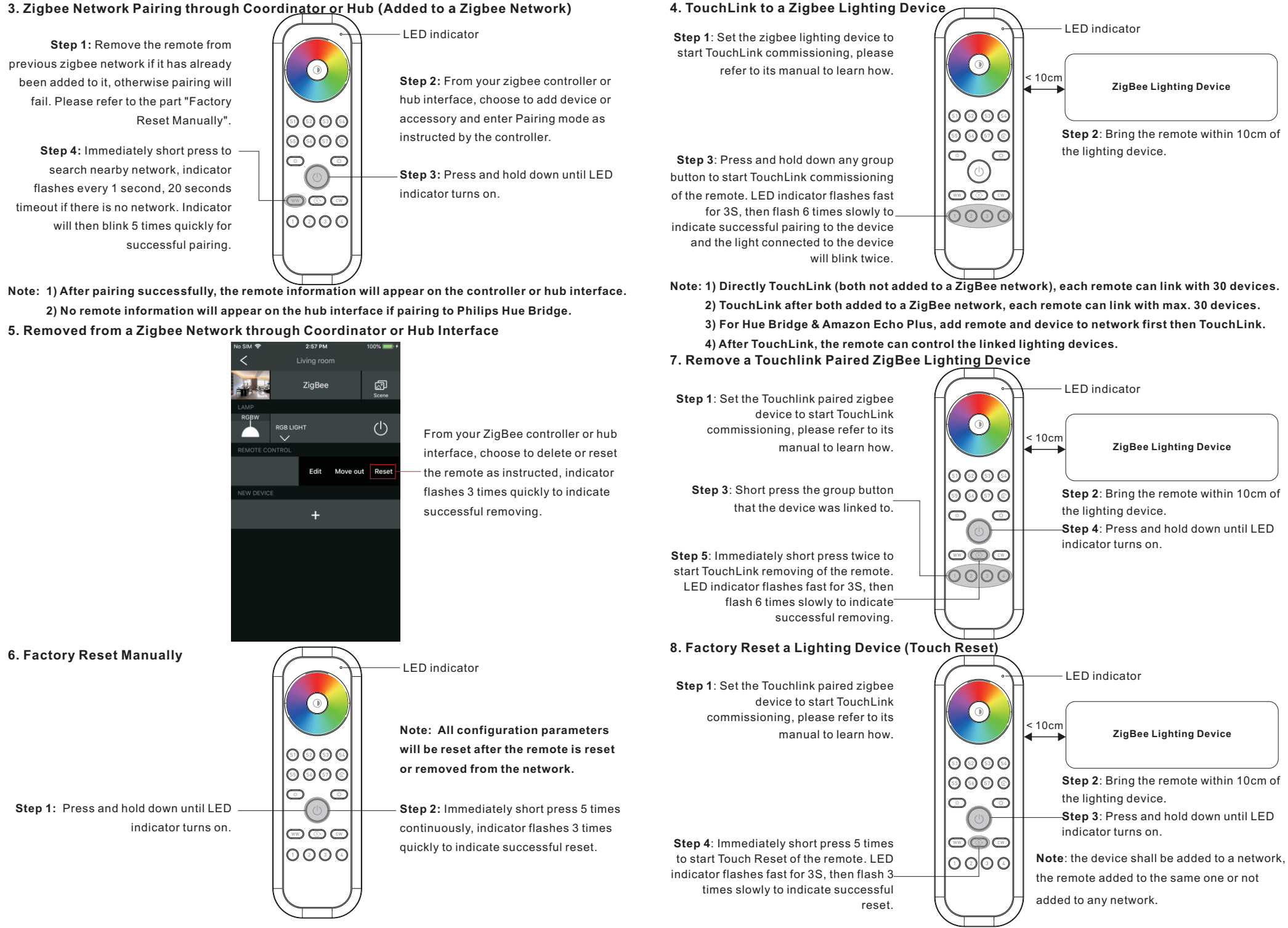

### **9. Find and Bind a Zigbee Lighting Device**

## **12. Setup a Network & Add Devices to the Network (No Coordinator or Hub Required)**

 $\circ$ 

∣⊙⊙⊙⊙

|⊚⊚⊚⊚

 $(\circ)$ 

looo

 $|0000|$ 

 $\circledcirc$ 

 $\lceil \bigcirc$ 

 $\leq 10cm$ 

LED indicator

refer to its manual.

**Note: Make sure the device and remote already added to the same zigbee network.**

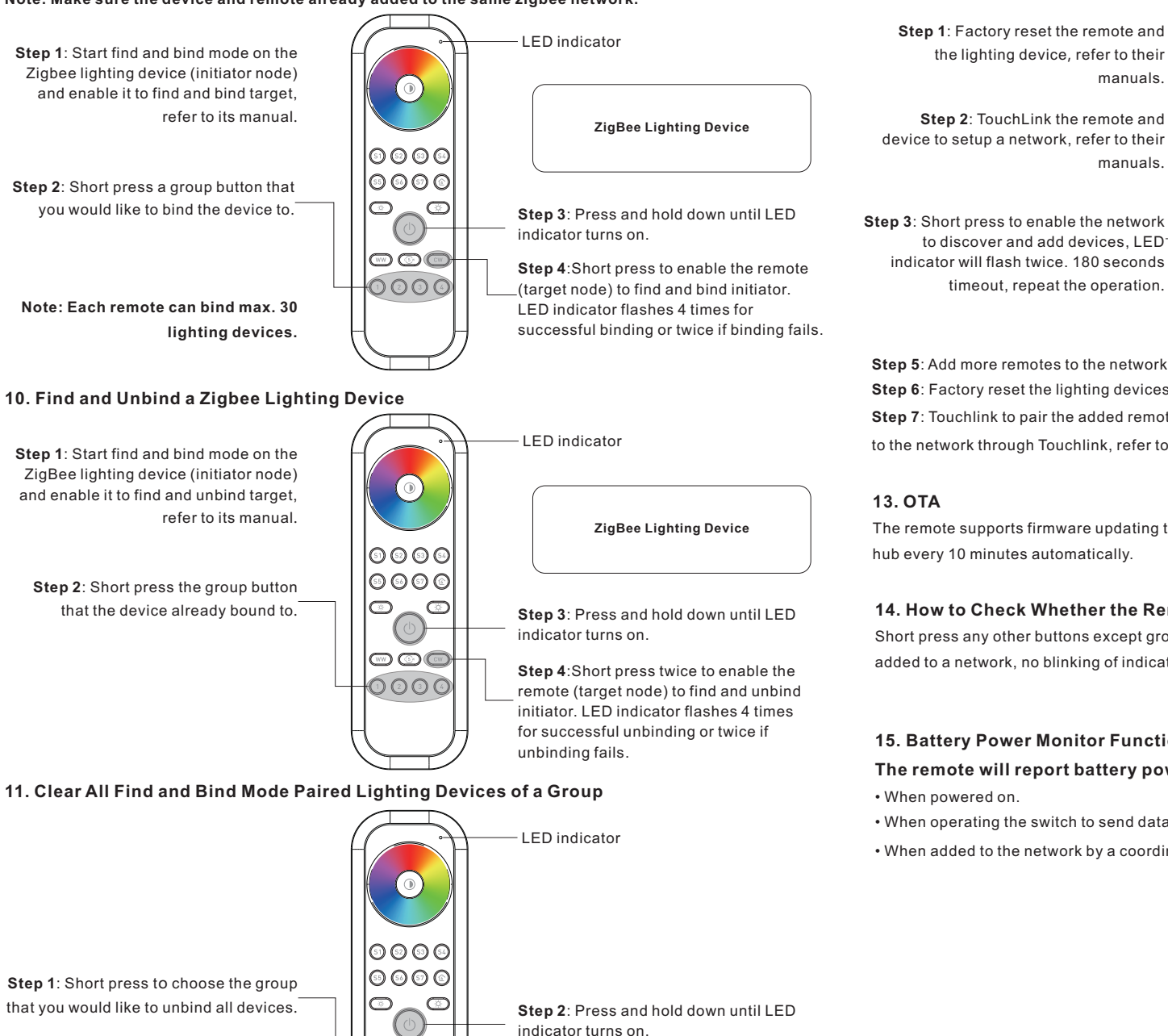

 $\circledcirc$   $\circledcirc$  $\circ\circ\circ$ 

**Step 3**:Short press 5 times continuously to clear all bound lighting devices with this group. LED indicator flashes 4 times for successful unbinding.

**Step 4**:Set another remote into network pairing mode and pair it to the network,

**ZigBee Lighting Device**

**Step 5**: Add more remotes to the network as you would like.

manuals.

manuals.

**Step 6**: Factory reset the lighting devices that you would like to add to the network, refer to their manuals. **Step 7**: Touchlink to pair the added remotes and lighting devices you would like to add, the devices will be added to the network through Touchlink, refer to their manuals.

The remote supports firmware updating through OTA, and will acquire new firmware from zigbee controller or hub every 10 minutes automatically.

## **14. How to Check Whether the Remote Belongs to a Network or not**

Short press any other buttons except group buttons, indicator blinking means the remote has already been added to a network, no blinking of indicator means the remote does not belong to any network.

## **15. Battery Power Monitor Function**

**The remote will report battery power value to the coordinator under following situations:**

- When powered on.
- When operating the switch to send data packets (over 4 hours since last operation).
- When added to the network by a coordinator.